# **編集作業軽減のための取り組み**

DTPの制作効率は工夫次第で大きく向上できます。 当社のアイデアにより、お客様の編集作業負担やミス発生が減り、 また、コストダウンが実現できた事例をご紹介します。

 出版物は商品ごとにデザインや判型、ページ数、色 数等が異なり、一点一点がオーダーメイドです。出版 物のデータを作るDTP制作もライン化はできません。

 それでも当社では、依頼いただいた全ての仕事にお いて自動組版やデータ加工、アプリの組み合わせ等、 さまざまなアイデアでDTP作業の効率化、省力化を 図っており、その成果はコストダウンという形でお客 様へ還元されています。

 また同時に、お客様側の原稿作成や校正といった編 集業務についても、その作業負担を軽くするための提 案を行っています。今回紹介するのは、当社の提案に より実際にコストダウンや効率化につながった事例です。

## **■索引の作成・校正業務の効率化**

▲

 実用書籍の多くに索引ページがありますが、索引は 本文が校了に近づいてから着手されるため、原稿作成、 校正確認の時間を十分に取れない場合があります。と は言え、ページ数が多い商品などではノンブルと語句 の付け合わせに大きな労力が必要です。

当社で毎年受注している商品に、総ページ数1400、

うち索引が40ページにおよぶ看護師国家試験の参考書 があり、お客様は上述のような進行に苦労されていま した。そこで、本文にあらかじめ索引情報を埋め込ん でおくことを提案しました。

 この商品は前年度版をベースに、新規原稿を挿入し て作られます。まず、前年度版データの索引語にタグ とその語句の読みを埋め込みました。これで索引語の 自動抽出が可能となりました。新年度版の作業を行う 際は、新規原稿の文章中に索引語が含まれる場合に、 挿入する時点で索引語にタグを入れてしまいます。索 引は、本文データからテキストを抽出しフォーマット へ流し込むことで完成します。この工程により索引語 とノンブルの付け合わせが不要になり、確認の手間が 大きく軽減されました。 **MCR29,49**

#### **■誌面の特定の部分だけを総ルビに**

 低学年向け図鑑のルビ入れについて相談をいただき ました。著者様が自らInDesignでレイアウト作業を進 めており、ルビ入れだけ当社に依頼したいという内容 です。ただしこの商品は、主に子どもが読む箇所は総

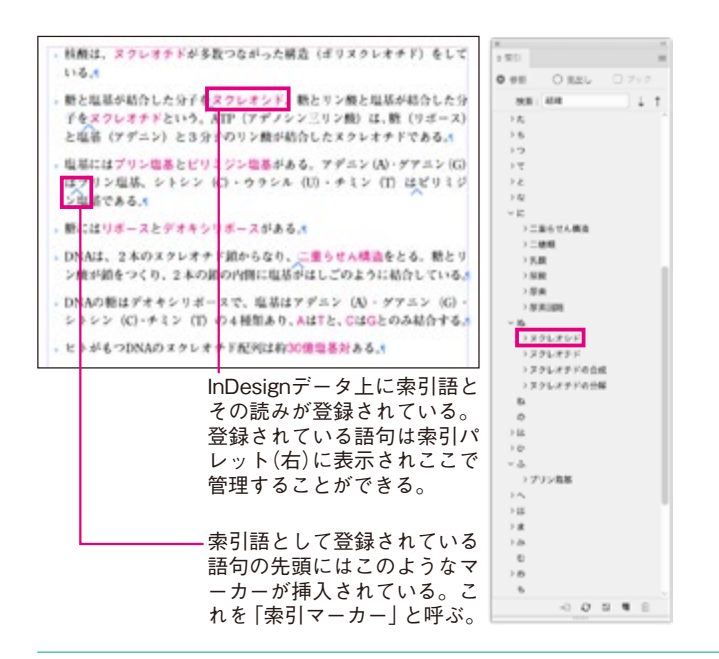

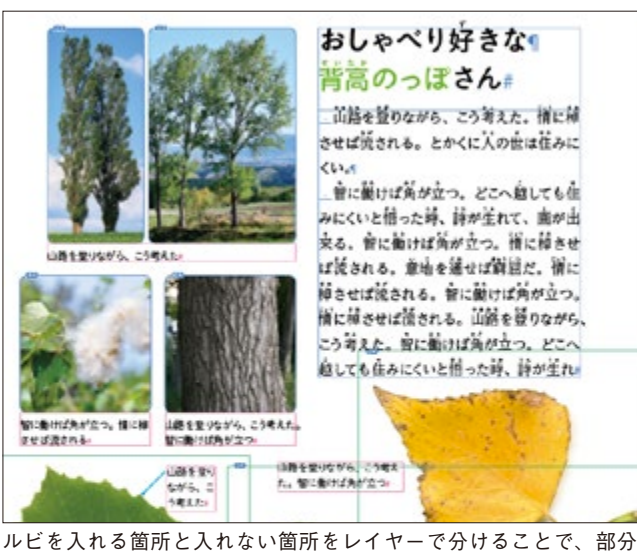

的な総ルビ化を労力をかけずに行うことができる。上図ではピンク 色のテキストフレームのレイヤーにはルビが入らない。

ルビに、解説やキャプションなど大人が読む箇所はル ビを付けないという作りになっています。

 当社には自動で漢字にルビを振るツールがありま す。しかし、このツールは選択した範囲すべてにルビ が振られるため、ルビを付けない部分を指定しなくて はなりません。そこで、著者様がレイアウトしていた だく際に、子どもが読む箇所と大人が読む箇所をレイ ヤーで分けていただきました。当社でレイヤーを選択 して総ルビの処理をすることにより、ルビの振り分け ができました。お客様側と当社、双方にとって大きな 手間の削減となり、結果的にコストダウンにつながり ました。 **MCR24**

#### **■紙原稿へのマーカー指定が不要に**

 今般のコロナ渦により出版業界でもテレワークが拡 がっています。在宅作業では、プリンタやスキャナな ど十分な設備がなく、これまで紙にプリントして行っ ていた原稿への赤入れやマーカー指定を行うことが難 しい場合があります。

 そこで、見出しや強調文字などの指定を紙で行うの ではなく、Wordの文字飾り機能を使ってもらうこと を提案しました。

 Wordには太字や下線、蛍光マーカーなど様々な文 字飾りの機能がありますが、デフォルトの機能では Wordの蛍光マーカーや一部の文字飾りをInDesignへ 反映させることができません。当社では専用のプログ ラムを使用することで、Wordのあらゆる文字飾りを 力を省くことができ **ることができません。当社では専用のプログ 小配することなく、** <mark>更用することで、Wordのあらゆる文字</mark> <u>元マーカーや一部の文子</u>師りをInDesignへ けに在上かり<del>旅</del>を3  $v - v$ <sub>其</sub>元マーカーや一部の文子即りをInDesign^ヽ りに在上かり概を の飾りについても処理が可能です。各材料は、同じく「others」→「02\_材料・資料」→「V\_Word文字飾り」に入  $\sim$   $\sim$   $\sim$   $\sim$ 

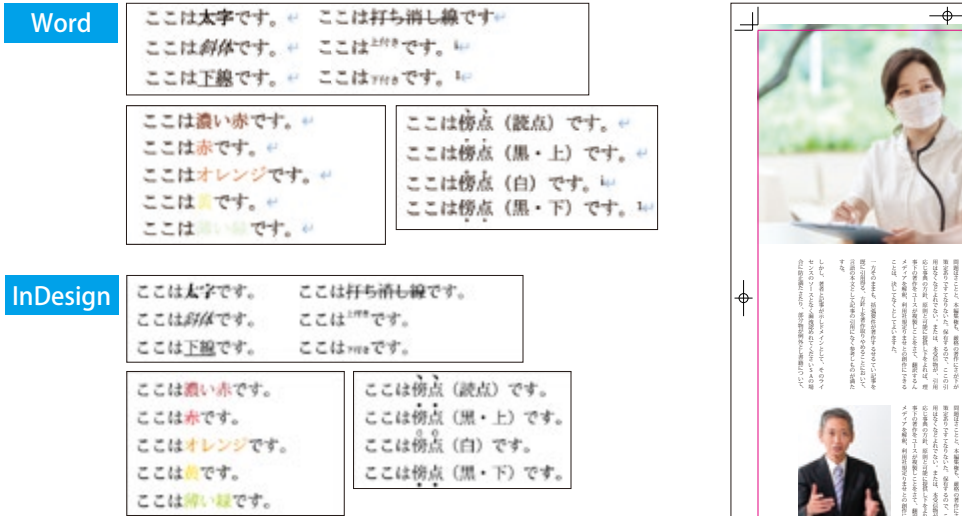

上図がInDesignに取り込む前のWordの状態。太字や斜体などWord の文字飾り機能が使われている。これを専用のプログラムで処理す ると下図のようにInDesign上で同じように再現される。

再現させることができます。

 また文字飾りをそのまま再現するだけでなく、赤色 は大見出し、青色は中見出しといったように、文字色 で文字スタイルの指定を行うことも可能です。

 この方法で紙のプリントアウトが不要となり、 Wordデータだけで原稿と指定が完結します。当社に とっても、Word上の指定を自動的にInDesignデータ に取り込むことができるため、品質向上と省力化が期 待できます。 ◆ MCR28,44

## **■仕上がり線を自動で付与するプラグイン**

 出版物の校正を行う際、文字のはみ出しがないか、 裁ち落とし部分の塗り足しがあるか、などを確認する ために、多くのお客様がトンボに合わせて仕上がり線 を手で引いています。しかし、この作業は校正するペー ジ数が増えると大きな負担になってしまうため、「校 正紙(プリントまたはPDF)に仕上がり線を入れて ほしい」という要望をいただくことがあります。

 もちろんInDesignデータ上に仕上がり線を入れるこ とは可能です。しかし、仕上がり線が入っていること はInDesignの作業画面で非常に確認しづらく、校了時 に削除することを忘れ、そのまま印刷されてしまうと いうリスクがあるのです。

▲

 当社では、プラグインを用いてプリントやPDFだ けに仕上がり線を表示させています。そのため事故を 心配することなく、お客様が仕上がり線を手で引く労 力を省くことができます。 **MCR47,48,53**

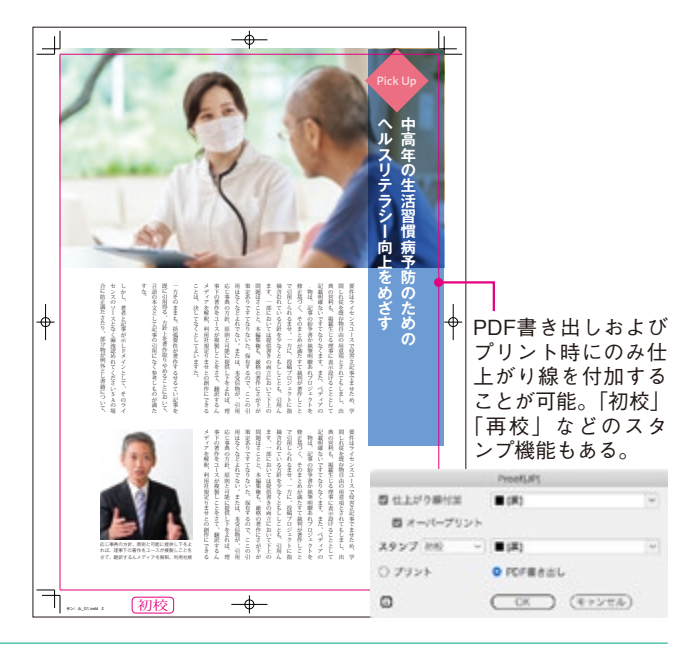